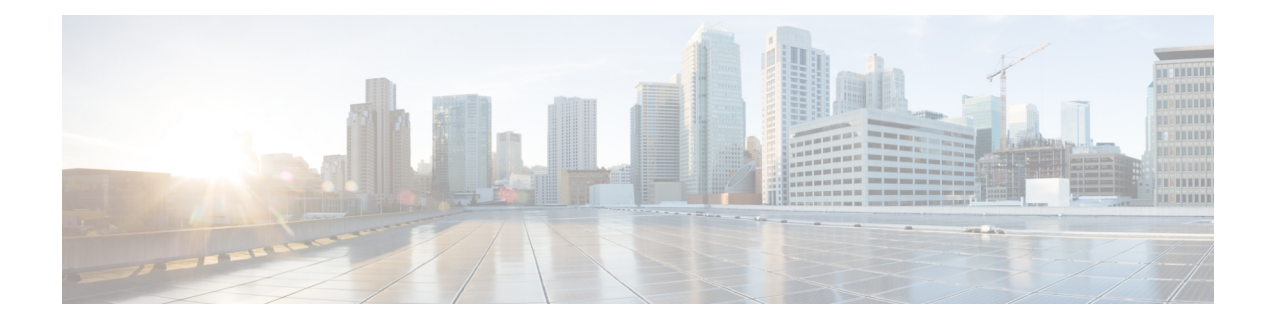

# **Configuring Cross Connect**

This chapter contains the following sections:

- About VXLAN Cross [Connect,](#page-0-0) on page 1
- Guidelines and [Limitations](#page-1-0) for VXLAN Cross Connect, on page 2
- [Configuring](#page-2-0) VXLAN Cross Connect, on page 3
- Verifying VXLAN Cross Connect [Configuration,](#page-4-0) on page 5
- [Configuring](#page-5-0) NGOAM for VXLAN Cross Connect, on page 6
- Verifying [NGOAM](#page-6-0) for VXLAN Cross Connect , on page 7
- NGOAM [Authentication,](#page-7-0) on page 8
- Guidelines and [Limitations](#page-8-0) for Q-in-VNI, on page 9
- [Configuring](#page-10-0) Q-in-VNI, on page 11
- [Configuring](#page-11-0) Selective Q-in-VNI, on page 12
- [Configuring](#page-14-0) Q-in-VNI with LACP Tunneling, on page 15
- Selective [Q-in-VNI](#page-16-0) with Multiple Provider VLANs, on page 17
- Configuring [QinQ-QinVNI,](#page-19-0) on page 20
- [Removing](#page-21-0) a VNI, on page 22

### <span id="page-0-0"></span>**About VXLAN Cross Connect**

This feature provides point-to-point tunneling of data and control packet from one VTEP to another. Every attachment circuit will be part of a unique provider VNI. BGP EVPN signaling will discover these end-points based on how the provider VNI is stretched in the fabric. All inner customer .1q tags will be preserved, as is, and packets will be encapsulated in the provider VNI at the encapsulation VTEP. On the decapsulation end-point, the provider VNI will forward the packet to its attachment circuit while preserving all customer .1q tags in the packets.

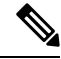

**Note** Cross Connect and xconnect are synonymous.

VXLAN Cross Connect supports vPC fabric peering.

VXLAN Cross Connect enables VXLAN point-to-point functionality on the following switches:

- Cisco Nexus 9332PQ
- Cisco Nexus 9336C-FX2
- Cisco Nexus 9372PX
- Cisco Nexus 9372PX-E
- Cisco Nexus 9372TX
- Cisco Nexus 9372TX-E
- Cisco Nexus 93120TX
- Cisco Nexus 93108TC-EX
- Cisco Nexus 93108TC-FX
- Cisco Nexus 93180LC-EX
- Cisco Nexus 93180YC-EX
- Cisco Nexus 93180YC-FX
- Cisco Nexus 93240YC-FX2
- Cisco Nexus N9K-C93180YC-FX3S
- Cisco Nexus 9316D-GX
- Cisco Nexus 9364C-GX
- Cisco Nexus 93600CD-GX

VXLAN Cross Connect enables tunneling of all control frames (CDP, LLDP, LACP, STP, BFD, and PAGP) and data across the VXLAN cloud.

# <span id="page-1-0"></span>**Guidelines and Limitations for VXLAN Cross Connect**

VXLAN Cross Connect has the following guidelines and limitations:

- When an upgrade is performed non-disruptively from Cisco NX-OS Release 7.0(3)I7(4) to Cisco NX-OS Release 9.2(x) code, and if a VLAN is created and configured as xconnect, you must enter the **copy running-config startup-config** command and reload the switch. If the box was upgraded disruptively to Cisco NX-OS Release 9.2(x) code, a reload is not needed on configuring a VLAN as xconnect.
- MAC learning will be disabled on the xconnect VNIs and none of the host MAC will be learned on the tunnel access ports.
- Only supported on a BGP EVPN topology.
- LACP bundling of attachment circuits is not supported.
- Only one attachment circuit can be configured for a provider VNI on a given VTEP.
- A VNI can only be stretched in a point-to-point fashion. Point-to-multipoint is not supported.
- SVI on an xconnect VLAN is not supported.
- ARP suppression is not supported on an xconnect VLAN VNI. If ARP Suppression is enabled on a VLAN, and you enable xconnect on the VLAN, the xconnect feature takes precedence.
- Xconnect is not supported on the following switches:
- Cisco Nexus 9504
- Cisco Nexus 9508
- Cisco Nexus 9516
- Scale of xconnect VLANs depends on the number of ports available on the switch. Every xconnect VLAN can tunnel all 4k customer VLANs.
- Xconnect or Crossconnect feature on vpc-vtep needs backup-svi as native VLAN on the vPC peer-link.
- Make sure that the NGOAM xconnect hb-interval is set to 5000 milliseconds on all VTEPs before attempting ISSU/patch activation to avoid link flaps.
- Before activating the patch for the cfs process, you must move the NGOAM xconnect hb-interval to the maximum value of 5000 milliseconds. This prevents interface flaps during the patch activation.
- The vPC orphan tunneled port per VNI should be either on the vPC primary switch or secondary switch, but not both.
- Configuring a static MAC on xconnect tunnel interfaces is not supported.
- xconnect is not supported on FEX ports.
- On vpc-vtep, spanning tree must be disabled on both vPC peers for xconnect VLANs.
- Xconnect access ports need to be flapped after disabling NGOAM on all the VTEPs.
- After deleting and adding a VLAN, or removing xconnect from a VLAN, physical ports need to be flapped with NGOAM.
- Beginning with Cisco NX-OS Release 9.3(3), support is added for the following switches:
	- Cisco Nexus C93600CD-GX
	- Cisco Nexus C9364C-GX
	- Cisco Nexus C9316D-GX
- Beginning with Cisco NX-OS Release 10.2(3)F, xconnect is supported on the Cisco Nexus 9300-GX2 platform switches.
- VXLAN Cross Connect is not supported as part of multi-site solution.

# <span id="page-2-0"></span>**Configuring VXLAN Cross Connect**

This procedure describes how to configure the VXLAN Cross Connect feature.

#### **SUMMARY STEPS**

- **1. configure terminal**
- **2. vlan** *vlan-id*
- **3. vn-segment** *vnid*
- **4. xconnect**
- **5. exit**
- **6. interface** *type port*
- **7. switchport mode dot1q-tunnel**
- **8. switchport access vlan** *vlan-id*
- **9. exit**

### **DETAILED STEPS**

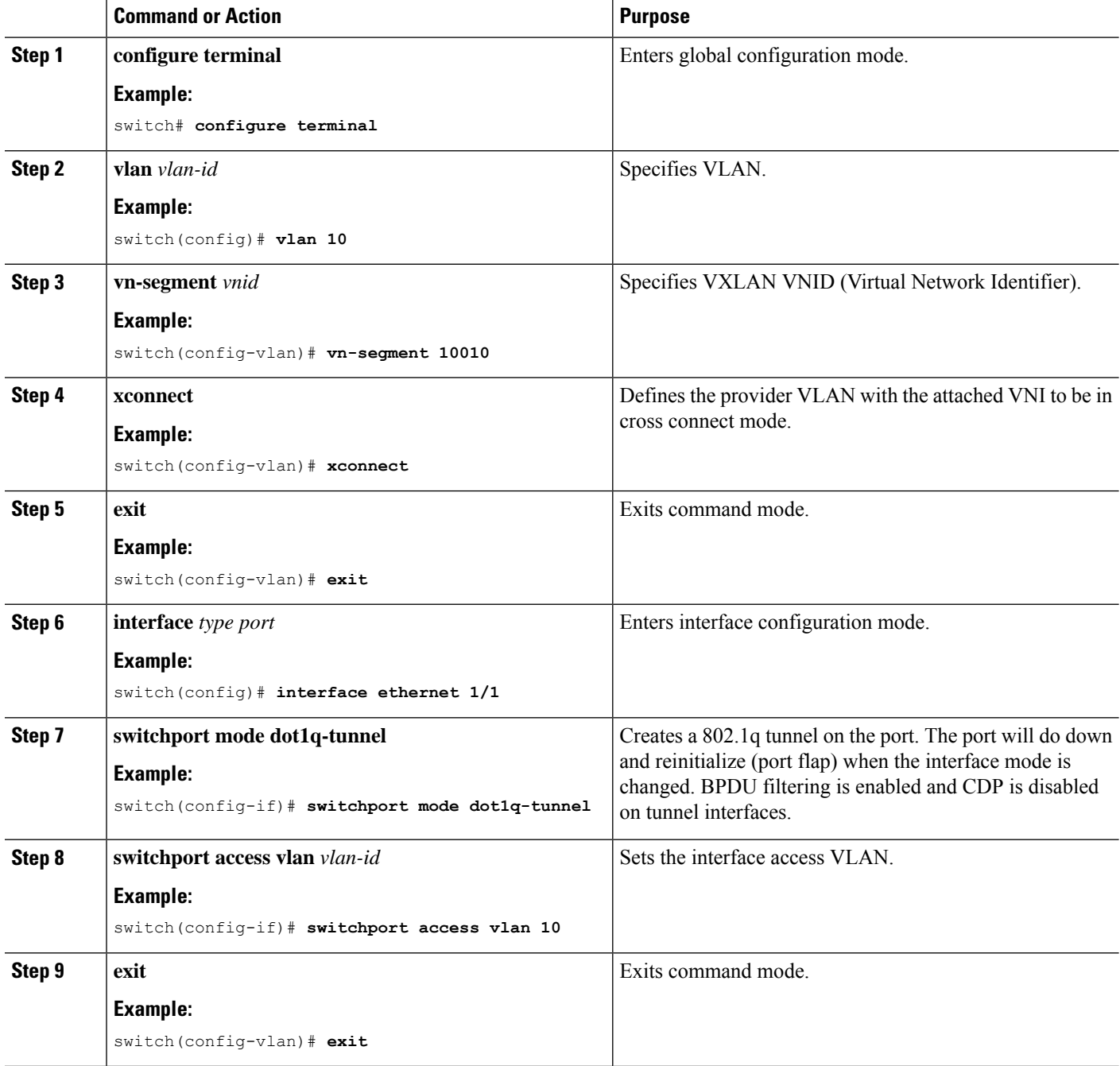

i.

Ш

#### **Example**

This example shows how to configure VXLAN Cross Connect.

switch# **configure terminal** switch(config)# **vlan 10** switch(config)# **vn-segment 10010** switch(config)# **xconnect** switch(config)# **vlan 20** switch(config)# **vn-segment 10020** switch(config)# **xconnect** switch(config)# **vlan 30** switch(config)# **vn-segment 10030** switch(config)# **xconnect**

This example shows how to configure access ports:

```
switch# configure terminal
switch(config)# interface ethernet1/1
switch(config-if)# switchport mode dot1q-tunnel
switch(config-if)# switchport access vlan 10
switch(config-if)# exit
switch(config)# interface ethernet1/2
switch(config-if)# switchport mode dot1q-tunnel
switch(config-if)# switchport access vlan 20
switch(config-if)# exit
switch(config)# interface ethernet1/3
switch(config-if)# switchport mode dot1q-tunnel
switch(config-if)# switchport access vlan 30
```
### <span id="page-4-0"></span>**Verifying VXLAN Cross Connect Configuration**

To display the status for the VXLAN Cross Connect configuration, enter one of the following commands:

**Table 1: Display VXLAN Cross Connect Information**

| <b>Command</b>                       | <b>Purpose</b>                     |
|--------------------------------------|------------------------------------|
| show running-config vlan session-num | Displays VLAN information.         |
| show nve vni                         | Displays VXLAN VNI status.         |
| show nve vni session-num             | Displays VXLAN VNI status per VNI. |

Example of the **show run vlan 503** command:

```
switch(config)# sh run vlan 503
!Command: show running-config vlan 503
!Running configuration last done at: Mon Jul 9 13:46:03 2018
!Time: Tue Jul 10 14:12:04 2018
version 9.2(1) Bios:version 07.64
vlan 503
vlan 503
  vn-segment 5503
```
xconnect

#### Example of the **show nve vni 5503** command:

```
switch(config)# sh nve vni 5503
Codes: CP - Control Plane DP - Data Plane<br>UC - Unconfigured SA - Suppress A
                          DP - Data France<br>SA - Suppress ARP
      SU - Suppress Unknown Unicast
Interface VNI Multicast-group State Mode Type [BD/VRF] Flags
--------- -------- ----------------- ----- ---- ------------------ -----
nve1 5503 225.5.0.3 Up CP L2 [503] SA Xconn
```
#### Example of the **show nve vni** command:

```
switch(config)# sh nve vni
Codes: CP - Control Plane DP - Data Plane
     UC - Unconfigured SA - Suppress ARP
     SU - Suppress Unknown Unicast
Interface VNI Multicast-group State Mode Type [BD/VRF] Flags
--------- -------- ----------------- ----- ---- ------------------ -----
nve1 5501 225.5.0.1 Up CP L2 [501] SA
nve1 5502 225.5.0.2 Up CP L2 [502] SA
nve1 5502 225.5.0.2 Up CP L2 [302]<br>
nve1 5503 225.5.0.3 Up CP L2 [503] SA Xconn<br>
nve1 5504 UnicastBGP Up CP L2 [504] SA Xconn
nve1 5504 UnicastBGP Up CP L2 [504] SA Xconn
nve1 5505 225.5.0.5 Up CP L2 [505] SA Xconn<br>nve1 5506 UnicastBGP Up CP L2 [506] SA Xconn
nve1 5506 UnicastBGP Up CP L2 [506] SA Xconn<br>nve1 5507 225.5.0.7 Up CP L2 [507] SA Xconn
nve1 5507 225.5.0.7 Up CP L2 [507] SA Xconn<br>nve1 5510 225.5.0.10 Up CP L2 [510] SA Xconn
nve1 5510 225.5.0.10 Up CP L2 [510] SA Xconn<br>nve1 5511 225.5.0.11 Up CP L2 [511] SA Xconn
nve1 5511 225.5.0.11 Up CP L2 [511] SA Xconn
nve1 5512 225.5.0.12 Up CP L2 [512] SA Xconn
nve1 5513 UnicastBGP Up CP L2 [513] SA Xconn<br>nve1 5514 225.5.0.14 Up CP L2 [514] SA Xconn
nve1 5514 225.5.0.14 Up CP L2 [514] SA Xconn
nve1 5515 UnicastBGP Up CP L2 [515] SA Xconn
nvei 3313 onicastBGP Up CP L2 [516] SA Xconn
nve1 5517 UnicastBGP Up CP L2 [517] SA Xconn
nve1 5518 UnicastBGP Up CP L2 [518] SA Xconn
```
# <span id="page-5-0"></span>**Configuring NGOAM for VXLAN Cross Connect**

This procedure describes how to configure NGOAM for VXLAN Cross Connect.

#### **SUMMARY STEPS**

- **1. configure terminal**
- **2. feature ngoam**
- **3. ngoam install acl**
- **4.** (Optional) **ngoam xconnect hb-interval** *interval*

#### **DETAILED STEPS**

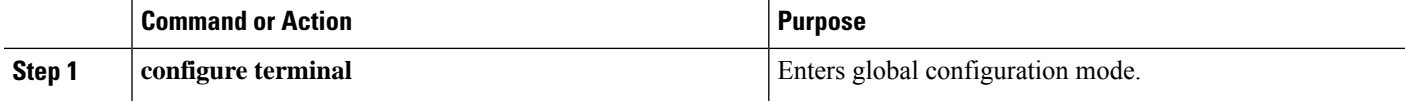

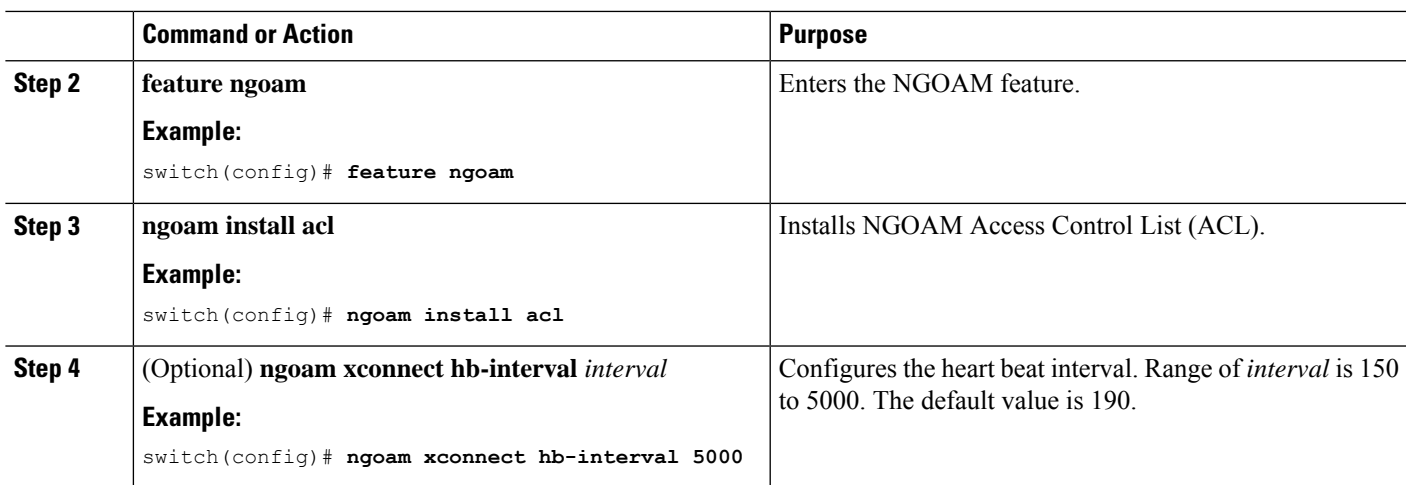

# <span id="page-6-0"></span>**Verifying NGOAM for VXLAN Cross Connect**

To display the NGOAM status for the VXLAN Cross Connect configuration, enter one of the following commands:

**Table 2: Display VXLAN Cross Connect Information**

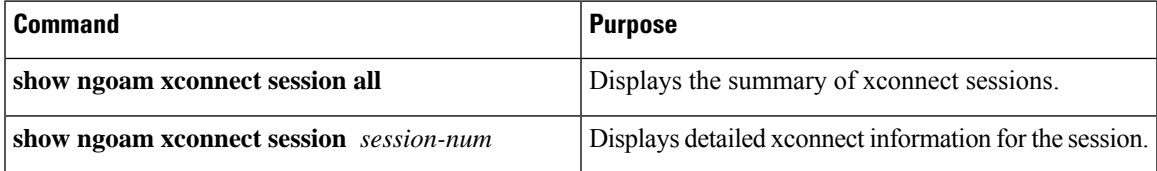

Example of the **show ngoam xconnect session all** command:

switch(config)# sh ngoam xconnect session all

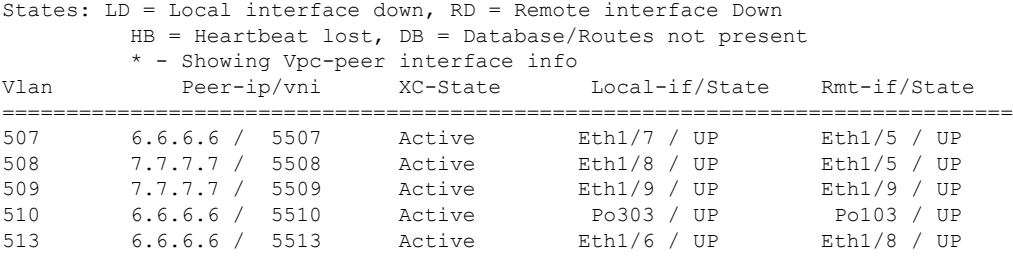

#### Example of the **show ngoam xconnect session 507** command:

switch(config)# sh ngoam xconnect session 507 Vlan ID: 507 Peer IP: 6.6.6.6 VNI : 5507 State: Active Last state update: 07/09/2018 13:47:03.849 Local interface: Eth1/7 State: UP Local vpc interface Unknown State: DOWN Remote interface: Eth1/5 State: UP Remote vpc interface: Unknown State: DOWN

switch(config)#

### <span id="page-7-0"></span>**NGOAM Authentication**

NGOAM provides the interface statistics in the pathtrace response. NGOAM authenticates the pathtrace requests to provide the statistics by using the HMAC MD5 authentication mechanism.

NGOAM authentication validates the pathtrace requests before providing the interface statistics. NGOAM authentication takes effect only for the pathtrace requests with **req-stats** option. All the other commands are not affected with the authentication configuration. If NGOAM authentication key is configured on the requesting node, NGOAM runs the MD5 algorithm using this key to generate the 16-bit MD5 digest. This digest is encoded as type-length-value (TLV) in the pathtrace request messages.

When the pathtrace request is received, NGOAM checks for the **req-stats** option and the local NGOAM authentication key. If the local NGOAM authentication key is present, it runs MD5 using the local key on the request to generate the MD5 digest. If both digests match, it includes the interface statistics. If both digests do not match, it sends only the interface names. If an NGOAM request comes with the MD5 digest but no local authentication key is configured, it ignores the digest and sends all the interface statistics. To secure an entire network, configure the authentication key on all nodes.

To configure the NGOAM authentication key, use the **ngoam authentication-key** <*key*> CLI command. Use the **show running-config ngoam** CLI command to display the authentication key.

```
switch# show running-config ngoam
!Time: Tue Mar 28 18:21:50 2017
version 7.0(3)I6(1)
feature ngoam
ngoam profile 1
 oam-channel 2
ngoam profile 3
ngoam install acl
ngoam authentication-key 987601ABCDEF
```
In the following example, the same authentication key is configured on the requesting switch and the responding switch.

```
switch# pathtrace nve ip 12.0.22.1 profile 1 vni 31000 req-stats ver
Path trace Request to peer ip 12.0.22.1 source ip 11.0.22.1
Hop Code ReplyIP IngressI/f EgressI/f State
====================================================
 1 !Reply from 55.55.55.2, Eth5/7/1 Eth5/7/2 UP / UP
 Input Stats: PktRate:0 ByteRate:0 Load:0 Bytes:339573434 unicast:14657 mcast:307581
bcast:67 discards:0 errors:3 unknown:0 bandwidth:42949672970000000
Output Stats: PktRate:0 ByteRate:0 load:0 bytes:237399176 unicast:2929 mcast:535710
bcast:10408 discards:0 errors:0 bandwidth:42949672970000000
  2 !Reply from 12.0.22.1, Eth1/7 Unknown UP / DOWN
  Input Stats: PktRate:0 ByteRate:0 Load:0 Bytes:4213416 unicast:275 mcast:4366 bcast:3
discards:0 errors:0 unknown:0 bandwidth:42949672970000000
switch# conf t
switch(config)# no ngoam authentication-key 123456789
switch(config)# end
```
In the following example, an authentication key is not configured on the requesting switch. Therefore, the responding switch does not send any interface statistics. The intermediate node does not have any authentication key configured and it always replies with the interface statistics.

```
switch# pathtrace nve ip 12.0.22.1 profile 1 vni 31000 req-stats ver
Path trace Request to peer ip 12.0.22.1 source ip 11.0.22.1
Sender handle: 10
Hop Code ReplyIP IngressI/f EgressI/f State
====================================================
  1 !Reply from 55.55.55.2, Eth5/7/1 Eth5/7/2 UP / UP
 Input Stats: PktRate:0 ByteRate:0 Load:0 Bytes:339580108 unicast:14658 mcast:307587
bcast:67 discards:0 errors:3 unknown:0 bandwidth:42949672970000000
Output Stats: PktRate:0 ByteRate:0 load:0 bytes:237405790 unicast:2929 mcast:535716
bcast:10408 discards:0 errors:0 bandwidth:42949672970000000
  2 !Reply from 12.0.22.1, Eth1/17 Unknown UP / DOWN
```
### <span id="page-8-0"></span>**Guidelines and Limitations for Q-in-VNI**

Q-in-VNI has the following guidelines and limitations:

- Q-in-VNI and selective Q-in-VNI are supported with VXLAN Flood and Learn with Ingress Replication and VXLAN EVPN with Ingress Replication.
- Q-in-VNI, selective Q-in-VNI, and QinQ-QinVNI are not supported with the multicast underlay on Cisco Nexus 9000-EX platform switches.
- The **system dot1q-tunnel transit** [**vlan** *vlan-range*] command is required when running this feature on vPC VTEPs.
- Port VLAN mapping and Q-in-VNI cannot coexist on the same port.
- Port VLAN mapping and Q-in-VNI cannot coexist on a switch if the **system dot1q-tunnel transit** command is enabled. Beginning with Cisco NX-OS Release 9.3(5), port VLAN mapping and Q-in-VNI can coexist on the same switch but on different ports and different provider VLANs, which are configured using the **system dot1q-tunnel transit vlan** *vlan-range* command.
- Beginning with Cisco NX-OS Release 10.1(1), Selective Q-in-VNI and VXLAN VLAN on Same Port feature is supported on Cisco Nexus 9300-FX3 platform switches.
- For proper operation during L3 uplink failure scenarios on vPC VTEPs, configure a backup SVI and enter the **system nve infra-vlans** *backup-svi-vlan* command. On Cisco Nexus 9000-EX platform switches, the backup SVI VLAN needs to be the native VLAN on the peer-link.
- Q-in-VNI only supports VXLAN bridging. It does not support VXLAN routing.
- The dot1q tunnel mode does not support ALE ports on Cisco Nexus 9300 Series and Cisco Nexus 9500 platform switches.
- Q-in-VNI does not support FEX.
- When configuring access ports and trunk ports for Cisco Nexus 9000 Series switches with a Network Forwarding Engine (NFE) or a Leaf Spine Engine (LSE), you can have access ports, trunk ports, and dot1q ports on different interfaces on the same switch.
- You cannot have the same VLAN configured for both dot1q and trunk ports/access ports.

• Disable ARP suppression on the provider VNI for ARP traffic originated from a customer VLAN in order to flow.

```
switch(config)# interface nve 1
switch(config-if-nve)# member VNI 10000011
switch(config-if-nve-vni)# no suppress-arp
```
• Cisco Nexus 9300 platform switches support single tag. You can enable it by entering the **no overlay-encapsulation vxlan-with-tag** command for the NVE interface:

```
switch(config)# interface nve 1
switch(config-if-nve)# no overlay-encapsulation vxlan-with-tag
switch# show run int nve 1
! Command: show running-config interface nvel
!Time: Wed Jul 20 23:26:25 2016
version 7.0(3u)I4(2u)
interface nve1
 no shutdown
  source-interface loopback0
 host-reachability protocol bgp
 member vni 900001 associate-vrf
 member vni 2000980
   mcast-group 225.4.0.1
```
- Cisco Nexus 9500 platform switches do not support single tag. They support only double tag.
- Cisco Nexus 9300-EX platform switches do not support double tag. They support only single tag.
- Cisco Nexus 9300-EX platform switches do not support traffic between ports configured for Q-in-VNI and ports configured for trunk.
- Q-in-VNI cannot coexist with a VTEP that has Layer 3 subinterfaces configured. Beginning with Cisco NX-OS Release 9.3(5), this limitation no longer applies to Cisco Nexus 9332C, 9364C, 9300-FX/FX2, and 9300-GX platform switches.
- Beginning with Cisco NX-OS Release 10.2(3)F, the Cisco Nexus 9300-FX3/GX2 platform switches supports Q-in-VNI to coexist with a VTEP that has Layer 3 subinterfaces configured.
- When VLAN1 is configured as the native VLAN with selective Q-in-VNI with the multiple provider tag, traffic on the native VLAN gets dropped. Do not configure VLAN1 as the native VLAN when the port is configured with selective Q-in-VNI. When VLAN1 is configured as a customer VLAN, the traffic on VLAN1 gets dropped.
- The base port mode must be a dot1q tunnel port with an access VLAN configured.
- VNI mapping is required for the access VLAN on the port.
- If you have Q-in-VNI on one Cisco Nexus 9300-EX Series switch VTEP and trunk on another Cisco Nexus 9300-EX Series switch VTEP, the bidirectional traffic will not be sent between the two ports.
- Cisco Nexus 9300-EX Series of switches performing VXLAN and Q-in-Q, a mix of provider interface and VXLAN uplinks is not considered. The VXLAN uplinks have to be separated from the Q-in-Q provider or customer interface.

For vPC use cases, the following considerations must be made when VXLAN and Q-in-Q are used on the same switch.

- The vPC peer-link hasto be specifically configured as a provider interface to ensure orphan-to-orphan port communication. In these cases, the traffic is sent with two IEEE 802.1q tags (double dot1q tagging). The inner dot1q is the customer VLAN ID while the outer dot1q is the provider VLAN ID (access VLAN).
- The vPC peer-link is used as backup path for the VXLAN encapsulated traffic in the case of an uplink failure. In Q-in-Q, the vPC peer-link also acts as the provider interface (orphan-to-orphan port communication). In this combination, use the native VLAN as the backup VLAN for traffic to handle uplink failure scenarios. Also make sure the backup VLAN is configured as a system infra VLAN (system nve infra-vlans).
- Beginning with Cisco NX-OS Release 9.3(5), Q-in-VNI is supported on Cisco Nexus 9300-GX platform switches.
- Beginning with Cisco NX-OS Release 10.2(3)F, Q-in-VNI is supported on the Cisco Nexus 9300-GX2 platform switches.
- Beginning with Cisco NX-OS Release 9.3(5), Q-in-VNI supports vPC Fabric Peering.
- BPDU filter is required for Selective Q-in-VNI, as we do not support tunneling STP BPDU.

# <span id="page-10-0"></span>**Configuring Q-in-VNI**

Using Q-in-VNI provides a way for you to segregate traffic by mapping to a specific port. In a multi-tenant environment, you can specify a port to a tenant and send/receive packets over the VXLAN overlay.

#### **SUMMARY STEPS**

- **1. configure terminal**
- **2. interface** *type port*
- **3. switchport mode dot1q-tunnel**
- **4. switchport access vlan** *vlan-id*
- **5. spanning-tree bpdufilter enable**

#### **DETAILED STEPS**

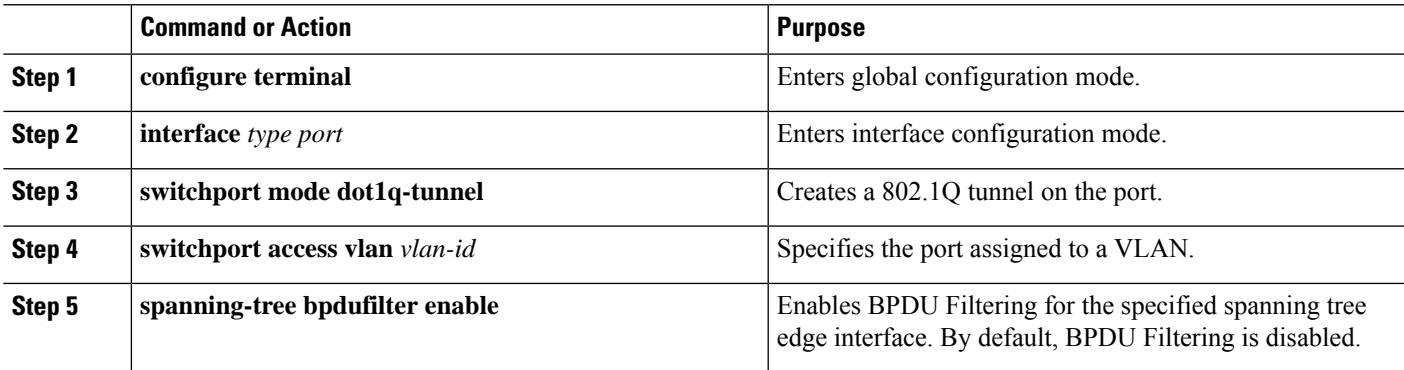

#### **Example**

The following is an example of configuring Q-in-VNI:

```
switch# config terminal
switch(config)# interface ethernet 1/4
switch(config-if)# switchport mode dot1q-tunnel
switch(config-if)# switchport access vlan 10
switch(config-if)# spanning-tree bpdufilter enable
switch(config-if)#
```
## <span id="page-11-0"></span>**Configuring Selective Q-in-VNI**

Selective Q-in-VNI is a VXLAN tunneling feature that allows a user specific range of customer VLANs on a port to be associated with one specific provider VLAN. Packets that come in with a VLAN tag that matches any of the configured customer VLANs on the port are tunneled acrossthe VXLAN fabric using the properties of the service provider VNI. The VXLAN encapsulated packet carries the customer VLAN tag as part of the L2 header of the inner packet.

The packets that come in with a VLAN tag that is not present in the range of the configured customer VLANs on a selective Q-in-VNI configured port are dropped. This includes the packets that come in with a VLAN tag that matches the native VLAN on the port. Packets coming untagged or with a native VLAN tag are L3 routed using the native VLAN's SVI that is configured on the selective Q-in-VNI port (no VXLAN).

See the following guidelines for selective Q-in-VNI:

- Selective Q-in-VNI is supported on both vPC and non-vPC ports on Cisco Nexus 9300-EX and 9300-FX/FXP/FX2/FX3 and 9300-GX platform switches. This feature is not supported on Cisco Nexus 9200 and 9300 platform switches.
- Beginning with Cisco NX-OS Release 9.3(5), selective Q-in-VNI supports vPC Fabric Peering.
- Configuring selective Q-in-VNI on one VTEP and configuring plain Q-in-VNI on the VXLAN peer is supported. Configuring one port with selective Q-in-VNI and the other port with plain Q-in-VNI on the same switch is supported.
- Selective Q-in-VNI is an ingress VLAN tag-policing feature. Only ingress VLAN tag policing is performed with respect to the selective Q-in-VNI configured range.

For example, selective Q-in-VNI customer VLAN range of 100-200 is configured on VTEP1 and customer VLAN range of 200-300 is configured on VTEP2. When traffic with VLAN tag of 175 is sent from VTEP1 to VTEP2, the traffic is accepted on VTEP1, since the VLAN is in the configured range and it is forwarded to the VTEP2. On VTEP2, even though VLAN tag 175 is not part of the configured range, the packet egresses out of the selective Q-in-VNI port. If a packet is sent with VLAN tag 300 from VTEP1, it is dropped because 300 is not in VTEP1's selective Q-in-VNI configured range.

- Beginning with Cisco NX-OS Release 10.1(1), Selective Q-in-VNI and Advertise PIP on a VTEP feature is supported on Cisco Nexus 9300-FX3 platform switches.
- Beginning with Cisco NX-OS Release 9.3(5), the **advertise-pip** command is supported with selective Q-in-VNI on a VTEP.
- Port VLAN mapping and selective Q-in-VNI cannot coexist on the same port.
- Port VLAN mapping and selective Q-in-VNI cannot coexist on a switch if the **system dot1q-tunnel transit** command is enabled. Beginning with Cisco NX-OS Release 9.3(5), port VLAN mapping and Q-in-VNI can coexist on the same switch but on different ports and different provider VLANs, which are configured using the **system dot1q-tunnel transit vlan** *vlan-range* command.
- Configure the **system dot1q-tunnel transit** [**vlan** *vlan-id*] command on vPC switches with selective Q-in-VNI configurations. This command is required to retain the inner Q-tag as the packet goes over the vPC peer link when one of the vPC peers has an orphan port. With this CLI configuration, the **vlan dot1Q** tag native functionality does not work. Prior to Cisco NX-OS Release 9.3(5), every VLAN created on the switch is a provider VLAN and cannot be used for any other purpose.

Beginning with Cisco NX-OS Release 9.3(5), selective Q-in-VNI and VXLAN VLANs can be supported on the same port. With the [**vlan** *vlan-range*] option, you can specify the provider VLANs and allow other VLANs to be used for regular VXLAN traffic. In the following example, the VXLAN VLAN is 50, the provider VLAN is 501, the customer VLANs are 31-40, and the native VLAN is 2400.

```
system dot1q-tunnel transit vlan 501
interface Ethernet1/1/2
 switchport
  switchport mode trunk
 switchport trunk native vlan 2400
  switchport vlan mapping 31-40 dot1q-tunnel 501
  switchport trunk allowed vlan 50,501,2400
  spanning-tree port type edge trunk
 mtu 9216
 no shutdown
```
• The native VLAN configured on the selective Q-in-VNI port cannot be a part of the customer VLAN range. If the native VLAN is part of the customer VLAN range, the configuration is rejected.

The provider VLAN can overlap with the customer VLAN range.For example,**switchport vlan mapping 100-1000 dot1q-tunnel 200**.

- By default, the native VLAN on any port is VLAN 1. If VLAN 1 is configured as part of the customer VLAN range using the **switchport vlan mapping** <*range*>**dot1q-tunnel** <*sp-vlan*> CLI command, the traffic with customer VLAN 1 is not carried over as VLAN 1 is the native VLAN on the port. If customer wants VLAN 1 traffic to be carried over the VXLAN cloud, they should configure a dummy native VLAN on the port whose value is outside the customer VLAN range.
- To remove some VLANs or a range of VLANs from the configured switchport VLAN mapping range on the selective Q-in-VNI port, use the **no** form of the **switchport vlan mapping** <*range*>**dot1q-tunnel** <*sp-vlan*> command.

For example, VLAN 100-1000 is configured on the port. To remove VLAN 200-300 from the configured range, use the **no switchport vlan mapping** <*200-300*> **dot1q-tunnel** <*sp-vlan*> command.

```
interface Ethernet1/32
 switchport
  switchport mode trunk
  switchport trunk native vlan 4049
  switchport vlan mapping 100-1000 dot1q-tunnel 21
  switchport trunk allowed vlan 21,4049
  spanning-tree bpdufilter enable
 no shutdown
switch(config-if)# no sw vlan mapp 200-300 dot1q-tunnel 21
switch(config-if)# sh run int e 1/32
```
version 7.0(3)I5(2)

```
interface Ethernet1/32
 switchport
  switchport mode trunk
  switchport trunk native vlan 4049
  switchport vlan mapping 100-199,301-1000 dot1q-tunnel 21
  switchport trunk allowed vlan 21,4049
  spanning-tree bpdufilter enable
 no shutdown
```
See the following configuration examples.

• See the following example for the provider VLAN configuration:

```
vlan 50
vn-segment 10050
```
• See the following example for configuring VXLAN Flood and Learn with Ingress Replication:

```
member vni 10050
   ingress-replication protocol static
     peer-ip 100.1.1.3
      peer-ip 100.1.1.5
     peer-ip 100.1.1.10
```
• See the following example for the interface nve configuration:

```
interface nve1
no shutdown
source-interface loopback0 member vni 10050
mcast-group 230.1.1.1
```
• See the following example for configuring an SVI in the native VLAN to routed traffic.

```
vlan 150
interface vlan150
no shutdown
ip address 150.1.150.6/24
ip pim sparse-mode
```
• See the following example for configuring selective Q-in-VNI on a port. In this example, native VLAN 150 is used for routing the untagged packets. Customer VLANs 200-700 are carried across the dot1q tunnel. The native VLAN 150 and the provider VLAN 50 are the only VLANs allowed.

```
switch# config terminal
switch(config)#interface Ethernet 1/31
switch(config-if)#switchport
switch(config-if)#switchport mode trunk
switch(config-if)#switchport trunk native vlan 150
switch(config-if)#switchport vlan mapping 200-700 dot1q-tunnel 50
switch(config-if)#switchport trunk allowed vlan 50,150
switch(config-if)#no shutdown
```
• Disable ARP suppression on the provider VNI for ARP traffic originated from a customer VLAN in order to flow.

Ш

```
switch(config)# interface nve 1
switch(config-if-nve)# member VNI 10000011
switch(config-if-nve-vni)# no suppress-arp
```
# <span id="page-14-0"></span>**Configuring Q-in-VNI with LACP Tunneling**

Q-in-VNI can be configured to tunnel LACP packets.

#### **SUMMARY STEPS**

- **1. configure terminal**
- **2. interface** *type port*
- **3. switchport mode dot1q-tunnel**
- **4. switchport access vlan** *vlan-id*
- **5. interface nve** *x*
- **6. overlay-encapsulation vxlan-with-tag tunnel-control-frames**

#### **DETAILED STEPS**

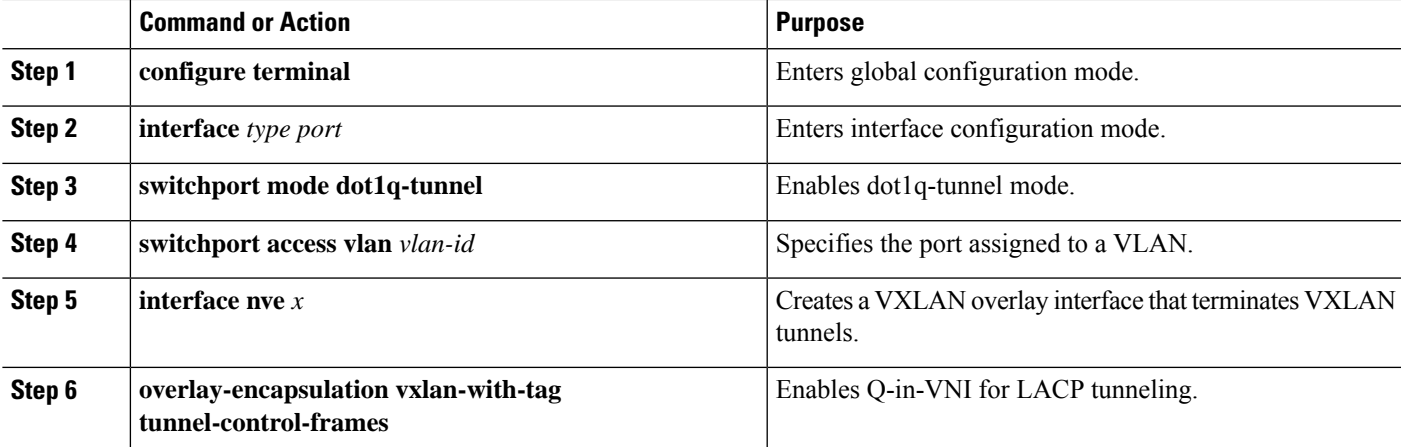

#### **Example**

• The following is an example of configuring a Q-in-VNI for LACP tunneling:

```
switch# config terminal
switch(config)# interface ethernet 1/4
switch(config-if)# switchport mode dot1q-tunnel
switch(config-if)# switchport access vlan 10
switch(config-if)# spanning-tree bpdufilter enable
switch(config-if)# interface nve1
switch(config-if)# overlay-encapsulation vxlan-with-tag tunnel-control-frames
```
**Note**

• STP is disabled on VNI mapped VLANs.

- No spanning-tree VLAN  $\leq$  on the VTEP.
- No MAC address-table notification for mac-move.
- The following is an example topology that pins each port of a port-channel pair to a unique VM. The port-channel is stretched from the CE perspective. There is no port-channel on VTEP. The traffic on P1 of CE1 transits to P1 of CE2 using Q-in-VNI.

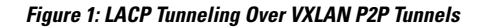

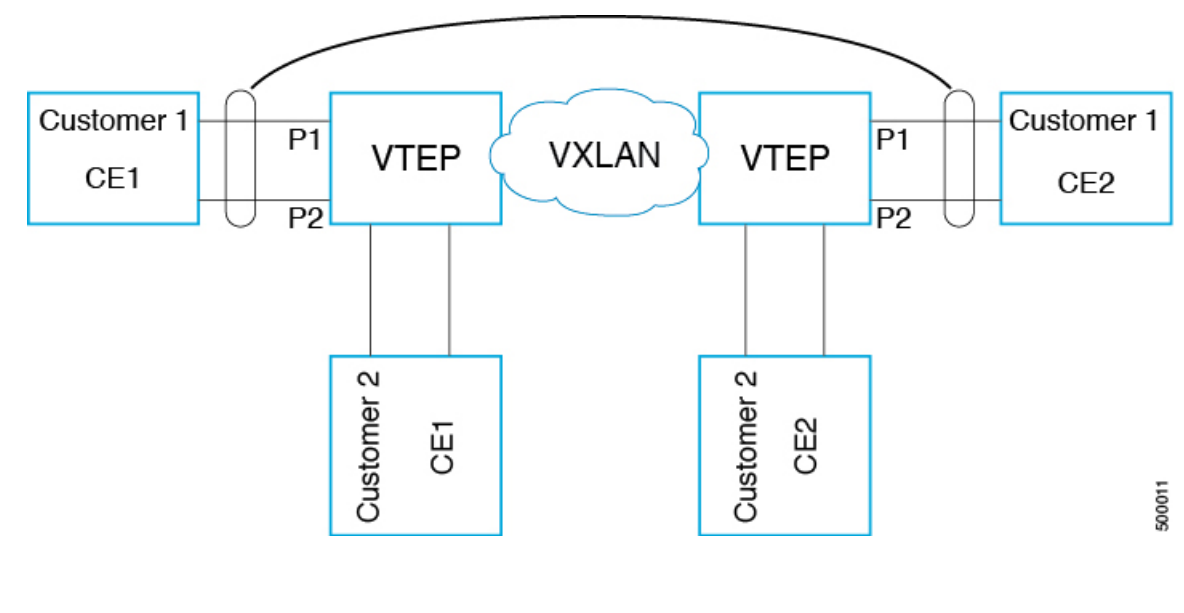

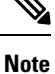

- Q-in-VNI can be configured to tunnel LACP packets. (Able to provide port-channel connectivity across data-centers.)
	- Gives impression of L1 connectivity and co-location across data-centers.
	- Exactly two sites. Traffic coming from P1 of CE1 goes out of P1 of CE2. If P1 of CE1 goes down, LACP provides coverage (over time) to redirect traffic to P2.
- Uses static ingress replication with VXLAN with flood and learn. Each port of the port channel is configured with Q-in-VNI. There are multiple VNIs for each member of a port-channel and each port is pinned to specific VNI.
	- To avoid saturating the MAC, you should turn off/disable learning of VLANS.
- Configuring Q-in-VNI to tunnel LACP packets is not supported for VXLAN EVPN.
- The number of port-channel members supported is the number of ports supported by the VTEP.

# <span id="page-16-0"></span>**Selective Q-in-VNI with Multiple Provider VLANs**

### **About Selective Q-in-VNI with Multiple Provider VLANs**

Selective Q-in-VNI with multiple provider VLANs is a VXLAN tunneling feature. This feature allows a user specific range of customer VLANs on a port to be associated with one specific provider VLAN. It also enables you to have multiple customer-VLAN to provider-VLAN mappings on a port. Packets that come in with a VLAN tag which matches any of the configured customer VLANs on the port are tunneled acrossthe VXLAN fabric using the properties of the service provider VNI. The VXLAN encapsulated packet carries the customer VLAN tag as part of the Layer 2 header of the inner packet.

### **Guidelines and Limitations for Selective Q-in-VNI with Multiple Provider VLANs**

Selective Q-in-VNI with multiple provider VLANs has the following guidelines and limitations:

- All the existing guidelines and limitations for Selective [Q-in-VNI](https://www.cisco.com/c/en/us/td/docs/switches/datacenter/nexus9000/sw/7-x/vxlan/configuration/guide/b_Cisco_Nexus_9000_Series_NX-OS_VXLAN_Configuration_Guide_7x/b_Cisco_Nexus_9000_Series_NX-OS_VXLAN_Configuration_Guide_7x_chapter_011.html) apply.
- This feature is supported with VXLAN BGP EVPN IR mode only.
- When enabling multiple provider VLANs on a vPC port channel, make sure that the configuration is consistent across the vPC peers.
- Port VLAN mapping and selective Q-in-VNI cannot coexist on the same port.
- Port VLAN mapping and selective Q-in-VNI cannot coexist on a switch if the **system dot1q-tunnel transit** command is enabled. Beginning with Cisco NX-OS Release 9.3(5), port VLAN mapping and selective Q-in-VNI can coexist on the same switch but on different ports and different provider VLANs, which are configured using the **system dot1q-tunnel transit vlan** *vlan-range* command.
- The **system dot1q-tunnel transit** [**vlan** *vlan-range*] command is required when using this feature on vPC VTEPs.
- For proper operation during Layer 3 uplink failure scenarios on vPC VTEPs, configure the backup SVI and enter the **system nve infra-vlans** *backup-svi-vlan* command. On Cisco Nexus 9000-EX platform switches, the backup SVI VLAN must be the native VLAN on the peer-link.
- As a best practice, do not allow provider VLANs on a regular trunk.
- We recommend not creating or allowing customer VLANs on the switch where customer-VLAN to provider-VLAN mapping is configured.
- We do not support specific native VLAN configuration when the **switchport vlan mapping all dot1q-tunnel** command is entered.
- Beginning with Cisco NX-OS Release 9.3(5), selective Q-in-VNI with a multiple provider tag supports vPC Fabric Peering.
- Disable ARP suppression on the provider VNI for ARP traffic originated from a customer VLAN in order to flow.

```
switch(config)# interface nve 1
switch(config-if-nve)# member VNI 10000011
switch(config-if-nve-vni)# no suppress-arp
```
• All incoming traffic should be tagged when the interface is configured with the **switchport vlan mapping all dot1q-tunnel** command.

### **Configuring Selective Q-in-VNI with Multiple Provider VLANs**

You can configure selective Q-in-VNI with multiple provider VLANs.

#### **Before you begin**

You must configure provider VLANs and associate the VLAN to a vn-segment.

#### **SUMMARY STEPS**

- **1.** Enter global configuration mode.
- **2.** Configure Layer 2 VLANs and associate them to a vn-segment.
- **3.** Enter interface configuration mode where the traffic comes in with a dot1Q VLAN tag.

#### **DETAILED STEPS**

**Step 1** Enter global configuration mode.

switch# **configure terminal**

**Step 2** Configure Layer 2 VLANs and associate them to a vn-segment.

switch(config)# vlan 10 vn-segment 10000010 switch(config)# vlan 20 vn-segment 10000020

**Step 3** Enter interface configuration mode where the traffic comes in with a dot1Q VLAN tag.

```
switch(config)# interf port-channel 10
switch(config-if)# switchport
switch(config-if)# switchport mode trunk
switch(config-if)# switchport trunk native vlan 3962
switch(config-if)# switchport vlan mapping 2-400 dot1q-tunnel 10
switch(config-if)# switchport vlan mapping 401-800 dot1q-tunnel 20
switch(config-if)# switchport vlan mapping 801-1200 dot1q-tunnel 30
switch(config-if)# switchport vlan mapping 1201-1600 dot1q-tunnel 40
switch(config-if)# switchport vlan mapping 1601-2000 dot1q-tunnel 50
switch(config-if)# switchport vlan mapping 2001-2400 dot1q-tunnel 60
switch(config-if)# switchport vlan mapping 2401-2800 dot1q-tunnel 70
switch(config-if)# switchport vlan mapping 2801-3200 dot1q-tunnel 80
switch(config-if)# switchport vlan mapping 3201-3600 dot1q-tunnel 90
switch(config-if)# switchport vlan mapping 3601-3960 dot1q-tunnel 100
switch(config-if)# switchport trunk allowed vlan 10,20,30,40,50,60,70,80,90,100,3961-3967
```
П

#### **Example**

This example shows how to configure Selective Qinvni with multiple provider VLANs:

```
switch# show run vlan 121
vlan 121
vlan 121
 vn-segment 10000021
switch#
switch# sh run interf port-channel 5
interface port-channel5
 description VPC PO
 switchport
 switchport mode trunk
 switchport trunk native vlan 504
 switchport vlan mapping 11 dot1q-tunnel 111
 switchport vlan mapping 12 dot1q-tunnel 112
 switchport vlan mapping 13 dot1q-tunnel 113
 switchport vlan mapping 14 dot1q-tunnel 114
 switchport vlan mapping 15 dot1q-tunnel 115
 switchport vlan mapping 16 dot1q-tunnel 116
 switchport vlan mapping 17 dot1q-tunnel 117
 switchport vlan mapping 18 dot1q-tunnel 118
 switchport vlan mapping 19 dot1q-tunnel 119
 switchport vlan mapping 20 dot1q-tunnel 120
 switchport trunk allowed vlan 111-120,500-505
 vpc 5
switch#
switch# sh spanning-tree vlan 111
VLAN0111
  Spanning tree enabled protocol rstp
 Root ID Priority 32879
           Address 7079.b3cf.956d
            This bridge is the root
           Hello Time 2 sec Max Age 20 sec Forward Delay 15 sec
 Bridge ID Priority 32879 (priority 32768 sys-id-ext 111)
           Address 7079.b3cf.956d
           Hello Time 2 sec Max Age 20 sec Forward Delay 15 sec
Interface Role Sts Cost Prio.Nbr Type
---------------- ---- --- --------- -------- --------------------------------
Po1 Desg FWD 1 128.4096 (vPC peer-link) Network P2p
Po5 Desg FWD 1 128.4100 (vPC) P2p
Eth1/7/2 Desg FWD 10 128.26 P2p
switch#
switch# sh vlan internal info mapping | b Po5
 ifindex Po5(0x16000004)
 vlan mapping enabled: TRUE
 vlan translation mapping information (count=10):
   Original Vlan Translated Vlan
   ------------- ---------------
   11 111
    12 112
    13 113
```
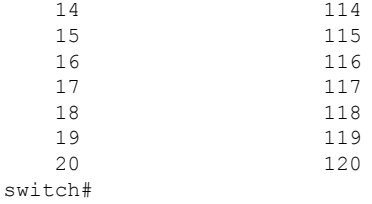

switch# sh consistency-checker vxlan selective-qinvni interface port-channel 5 Performing port specific checks for intf port-channel5 Port specific selective QinVNI checks for interface port-channel5 : PASS Performing port specific checks for intf port-channel5 Port specific selective QinVNI checks for interface port-channel5 : PASS

switch#

# <span id="page-19-0"></span>**Configuring QinQ-QinVNI**

### **Overview for QinQ-QinVNI**

- QinQ-QinVNI is a VXLAN tunneling feature that allows you to configure a trunk port as a multi-tag port to preserve the customer VLANs that are carried across the network.
- On a port that is configured as multi-tag, packets are expected with multiple-tags or at least one tag. When multi-tag packets ingress on this port, the outer-most or first tag is treated as provider-tag or provider-vlan. The remaining tags are treated as customer-tag or customer-vlan.
- This feature is supported on both vPC and non-vPC ports.
- Ensure that the **switchport trunk allow-multi-tag** command is configured on both of the vPC-peers. It is a type 1 consistency check.
- This feature is supported with VXLAN Flood and Learn and VXLAN EVPN.

### **Guidelines and Limitations for QinQ-QinVNI**

QinQ-QinVNI has the following guidelines and limitations:

- This feature is supported on the Cisco Nexus 9300-FX/FX2/FX3, and 9300-GX platform switches.
- Beginning with Cisco NX-OS Release 10.2(3)F, QinQ-QinVNI issupported on the Cisco Nexus 9300-GX2 platform switches.
- This feature supports vPC Fabric Peering.
- On a multi-tag port, provider VLANs must be a part of the port. They are used to derive the VNI for that packet.
- Untagged packets are associated with the native VLAN. If the native VLAN is not configured, the packet is associated with the default VLAN (VLAN 1).
- Packets coming in with an outermost VLAN tag (provider-vlan), not present in the range of allowed VLANs on a multi-tag port, are dropped.
- Packets coming in with an outermost VLAN tag (provider-vlan) tag matching the native VLAN are routed or bridged in the native VLAN's domain.
- This feature supports VXLAN bridging but does not support VXLAN routing.
- Multicast data traffic with more than two Q-Tags is not supported when snooping is enabled on the VXLAN VLAN.
- You need at least one multi-tag trunk port allowing the provider VLANs in Up state on both vPC peers. Otherwise, traffic traversing via the peer-link for these provider VLANs will not carry all inner C-Tags.
- The **system dot1q-tunnel transit** [**vlan** *vlan-range*] command is required when running this feature on vPC VTEPs.

### **Configuring QinQ-QinVNI**

**Note**

You can also carry native VLAN (untagged traffic) on the same multi-tag trunk port.

The native VLAN on a multi-tag port cannot be configured as a provider VLAN on another multi-tag port or a dot1q enabled port on the same switch.

The **allow-multi-tag** command is allowed only on a trunk port. It is not available on access or dot1q ports.

The **allow-multi-tag** command is not allowed on Peer Link ports. Port channel with multi-tag enabled must not be configured as a vPC peer-link.

#### **SUMMARY STEPS**

- **1. configure terminal**
- **2. interface ethernet** *slot/port*
- **3. switchport**
- **4. switchport mode trunk**
- **5. switchport trunk native vlan** *vlan-id*
- **6. switchport trunk allowed vlan** *vlan-list*
- **7. switchport trunk allow-multi-tag**

#### **DETAILED STEPS**

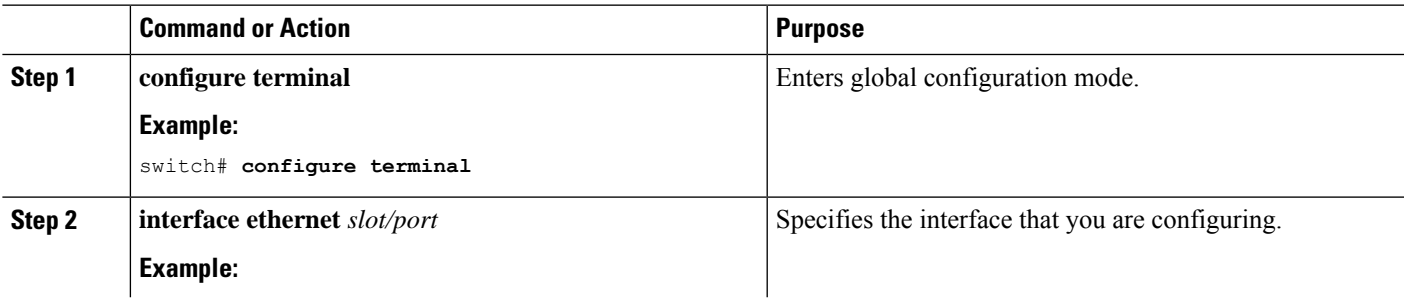

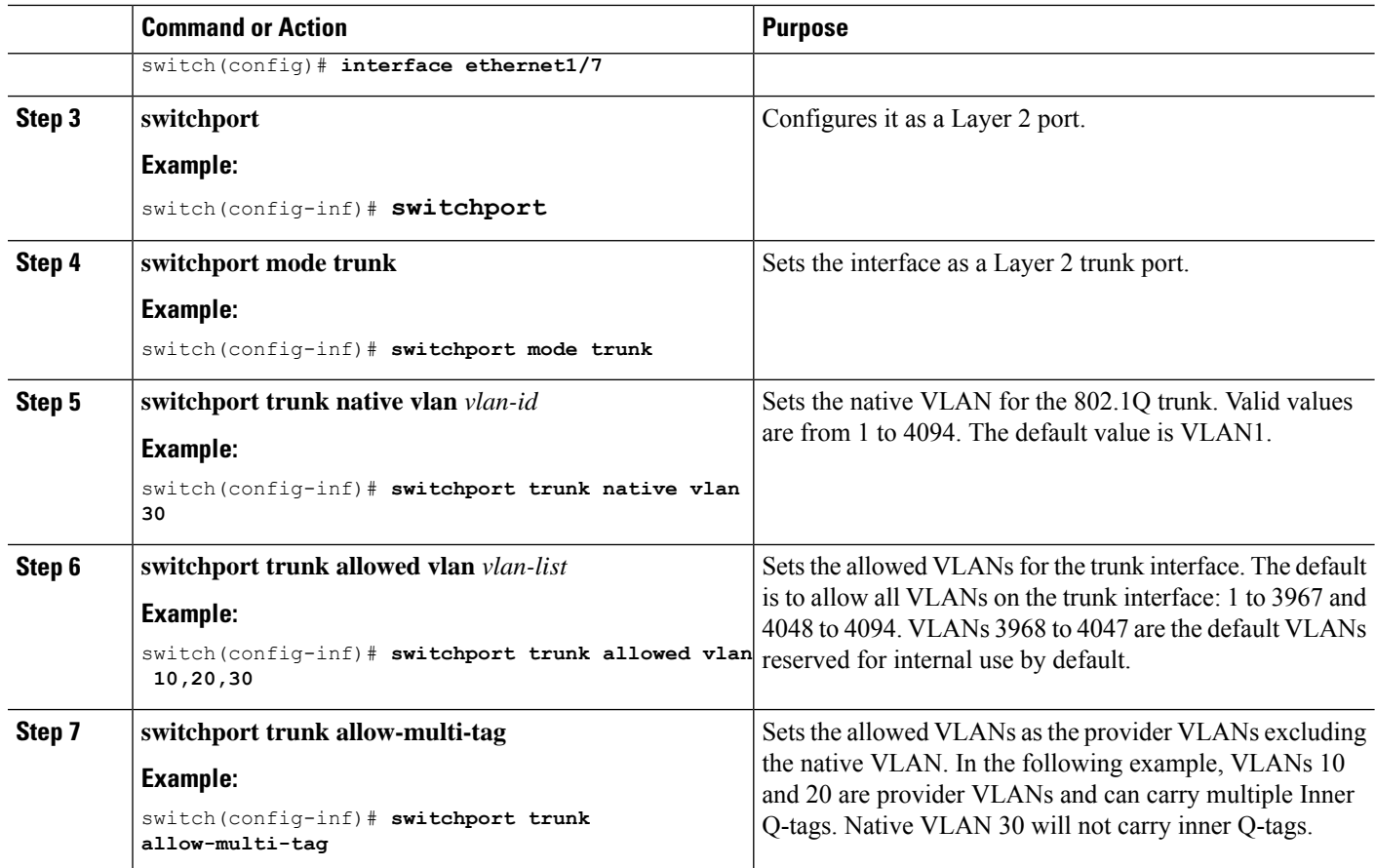

#### **Example**

```
interface Ethernet1/7
switchport
switchport mode trunk
switchport trunk native vlan 30
switchport trunk allow-multi-tag
switchport trunk allowed vlan 10,20,30
no shutdown
```
# <span id="page-21-0"></span>**Removing a VNI**

Use this procedure to remove a VNI.

- **Step 1** Remove the VNI under NVE.
- **Step 2** Remove the VRF from BGP (applicable when decommissioning for Layer 3 VNI).
- **Step 3** Delete the SVI.
- **Step 4** Delete the VLAN and VNI.